# .NET Gadgeteer Intro

#### Distributed Embedded Systems Lab

*Daniel Stojcsics, PhD stojcsics.daniel@nik.uni-obuda.hu*

2015 autumn

#### Lecture 2.

#### Camera and Display basics

• T35 Display

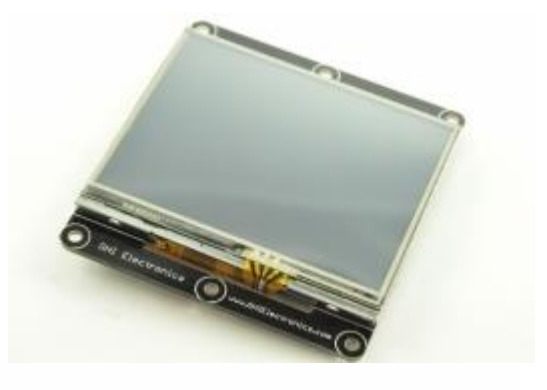

• USB camera

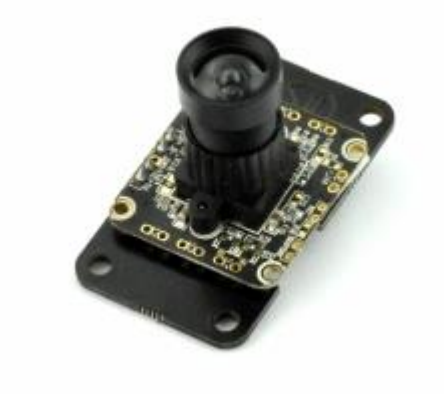

Mainboard is only @ 72MHz!! @

# T35 Display

- 320x240px RGB
- Tuch available
- R,G,B,T sockets
- T must be connected even if tuch is not used! (otherwise we get null reference exception)

## Display\_T35 Class

- Width
- Height
- SimpleGrapics
	- Text
	- Shapes
	- Images

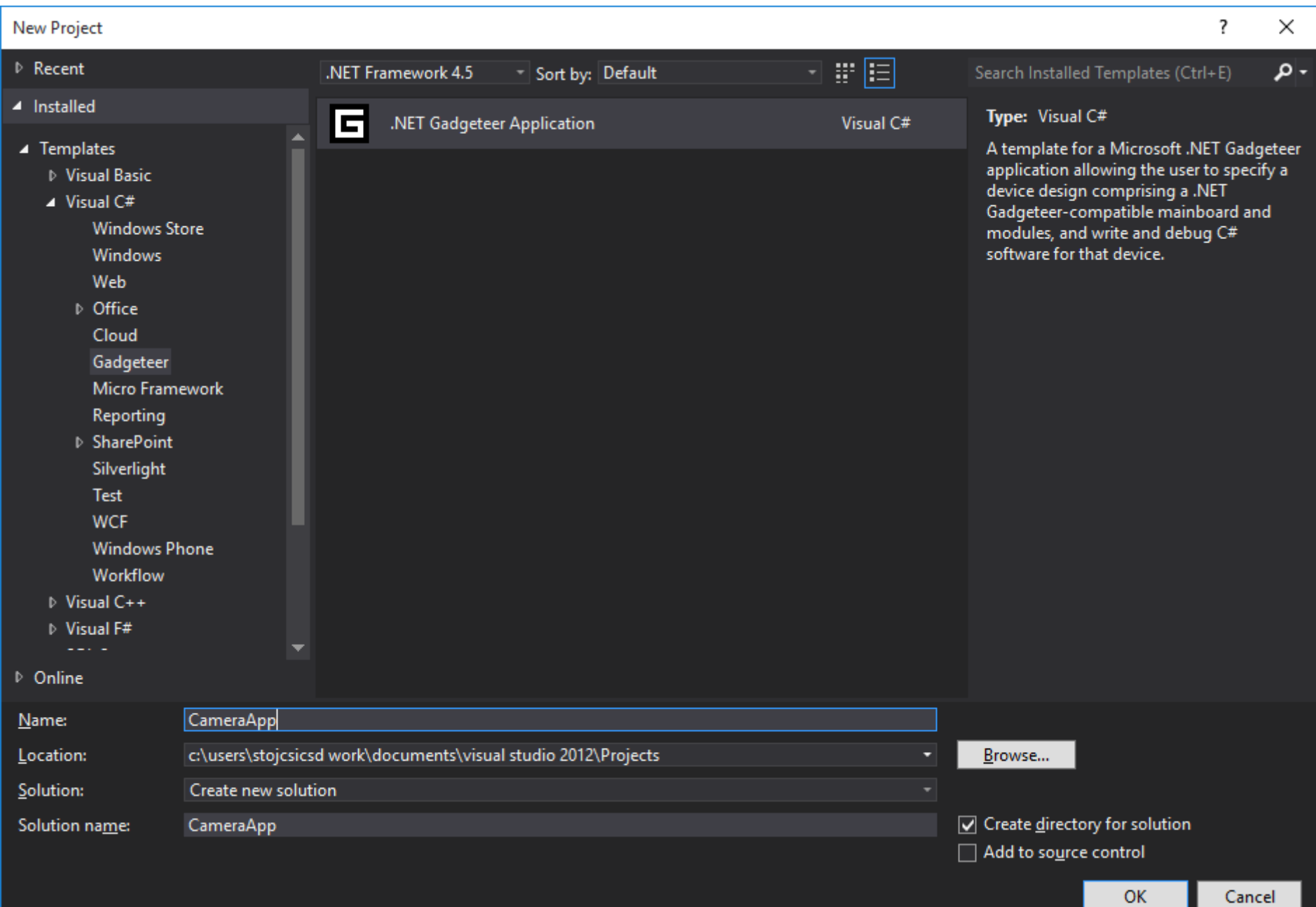

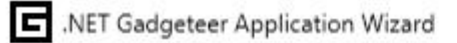

#### Choose a mainboard:

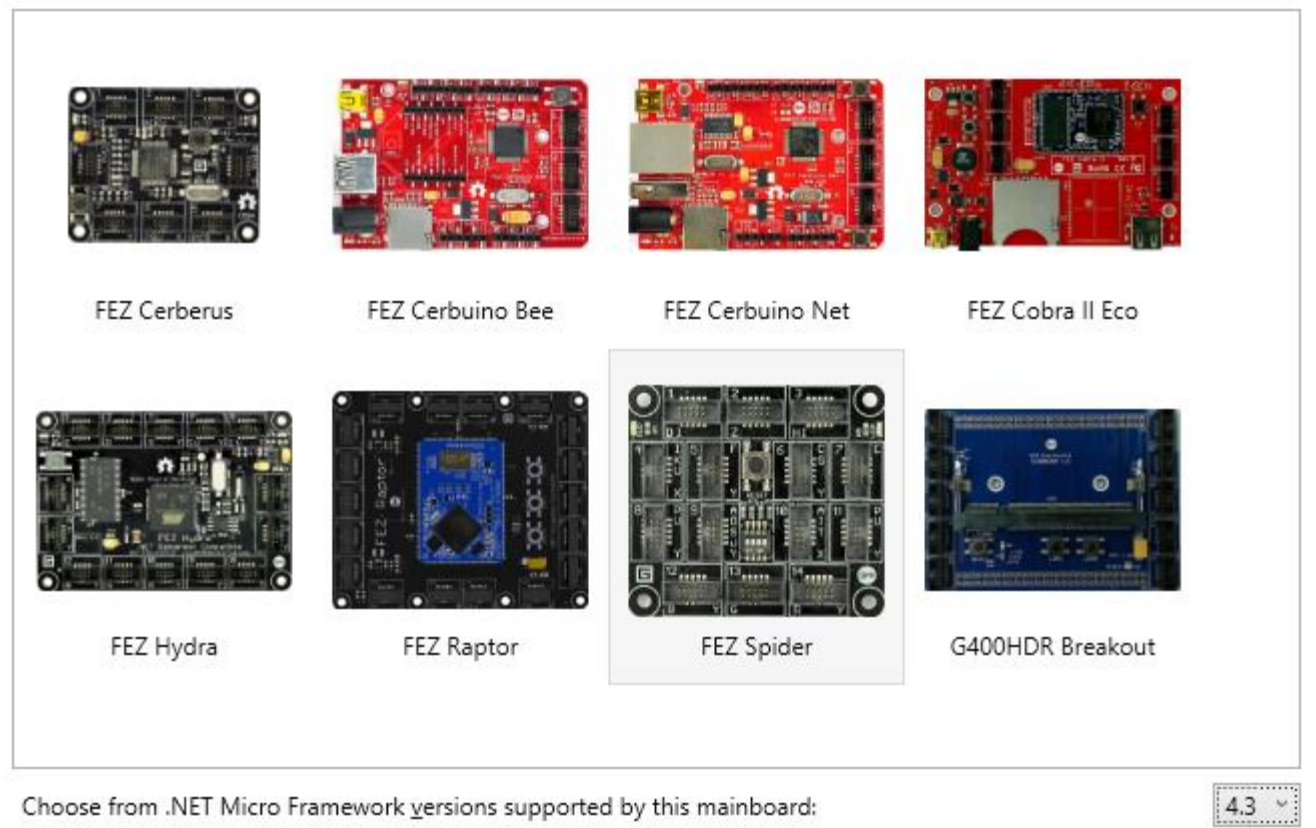

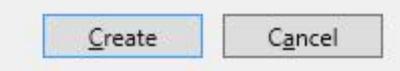

 $\mathbf{x}$ 

#### **Autoconnect the modules**

- Right click, then "connect all modules"

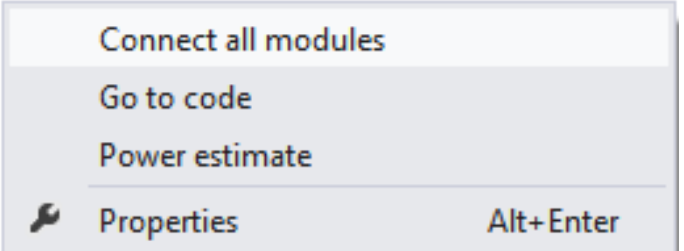

– Connect the modules phisically exacly the same as in the graphic designer!

## Simple Application

• Create a random color in every second second (2000ms)!

- Switch on the multicolor led with that color
- Draw a full screen rectangle to the display with that color (simple shape)

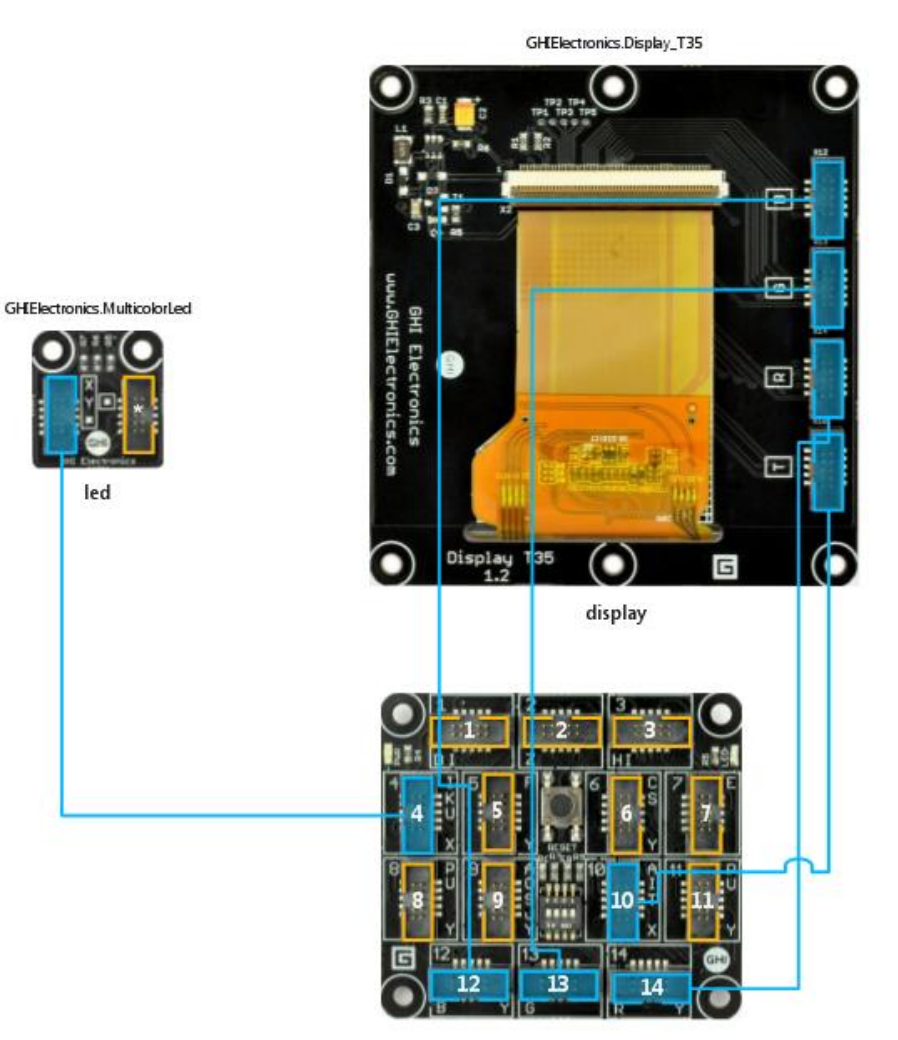

```
public void DisplayRectangle
  (Color outlineColor, 
  uint thicknessOutline, 
  Color fillColor, 
  uint x, uint y, 
  uint width, uint height); 
           // Summary:
           // Displays a rectangle.
           //
           // Parameters:
           // outlineColor:
           // The color for the outline of the rectangle.
           //
           // thicknessOutline:
           // The thickness of the outline.
           //
           // fillColor:
           // The color to fill the rectangle with.
           //
           11 \times:
           // The X coordinate for the top left corner of the rectangle.
           //
           // y:
           // The Y coordinate for the top left corner of the rectangle.
           //
           // width:
           // The width of the rectangle.
           //
          // height:
           // The height of the rectangle.
```

```
public partial class Program
    {
          private GT.Timer timer = new GT.Timer(2000);
        private byte r, g, b = 0;
        void ProgramStarted()
         {
             timer.Tick += timer_Tick;
             timer.Start();
             multicolorLED.GreenBlueSwapped = true; // ONLY IF NECESSARY!
         }
        void timer_Tick(GT.Timer timer)
         {
             Random rand = new Random();
             r = (byte)rand.Next(255);g = (byte)rand.Next(255);
             b = (byte)rand.Next(255);
             GT.Color c = new GT.Color();
             c = GT.Color.FromRGB(r, g, b);multicolorLED.SetRedIntensity(r);
             multicolorLED.SetGreenIntensity(g);
             multicolorLED.SetBlueIntensity(b);
             displayTE35.SimpleGraphics.DisplayRectangle(c, 0, c, 0, 0,
                                                        displayTE35.Width, displayTE35.Height);
         }
    }void SimpleGraphicsInterface.DisplayRectangle(GT.Color outlineColor, uint thicknessOutline, GT.Color fillColor, uint x, uint y, uint width, uint height)
```

```
display.SimpleGraphics.DisplayText
  ("Some text",
  Resources.GetFont(Resources.FontResources.NinaB), 
  GT.Color.White, 0, 0);
// Parameters:
// text:
// The text to display.
//
// font:
// The font to use for the text display.
//
// color:
// The color of the text.
//
11 \times:
// The X cooridinate to begin the text display.
//
// y:
// The Y cooridinate to begin the text display.
```

```
display.SimpleGraphics.ClearNoRedraw();
// Clears the display, but does not redraw it.
```
### Display Date & Time

- public struct DateTime
	- public DateTime(int year, int month, int day, int hour, int minute, int second);

 $D$ ateTime time = new DateTime(2014, 11, 28, 11, 00, 00); // lost after power cycle or reset: Microsoft.SPOT.Hardware.Utility.SetLocalTime(time);

• Display the Date&Time on every new color change!  $\odot$ – DateTime.Now.ToString()

```
public partial class Program
    private GT.Timer timer = new GT.Timer(2000);
    private byte r, g, b = 0;
    DateTime time = new DateTime(2015, 10, 14, 8, 30, 00);
    void ProgramStarted()
    {
        timer.Tick += timer_Tick;
        timer.Start();
        Microsoft.SPOT.Hardware.Utility.SetLocalTime(time);
        //multicolorLED.GreenBlueSwapped = true;
    }
    void timer_Tick(GT.Timer timer)
    {
        Random rand = new Random();
        r = (byte)rand.Next(255);g = (byte)rand.Next(255);
        b = (byte)rand.Next(255);
        GT.Color c = new GT.Color();
        c = GT.Color.FromRGB(r, g, b);multicolorLED.SetRedIntensity(r);
        multicolorLED.SetGreenIntensity(g);
        multicolorLED.SetBlueIntensity(b);
        displayTE35.SimpleGraphics.DisplayRectangle(c, 0, c, 0, 0,
                displayTE35.Width, displayTE35.Height);
        displayTE35.SimpleGraphics.DisplayText(DateTime.Now.ToString(), 
                Resources.GetFont(Resources.FontResources.NinaB), GT.Color.White, 0, 10);
    }
```
{

}

#### Simple digital camera

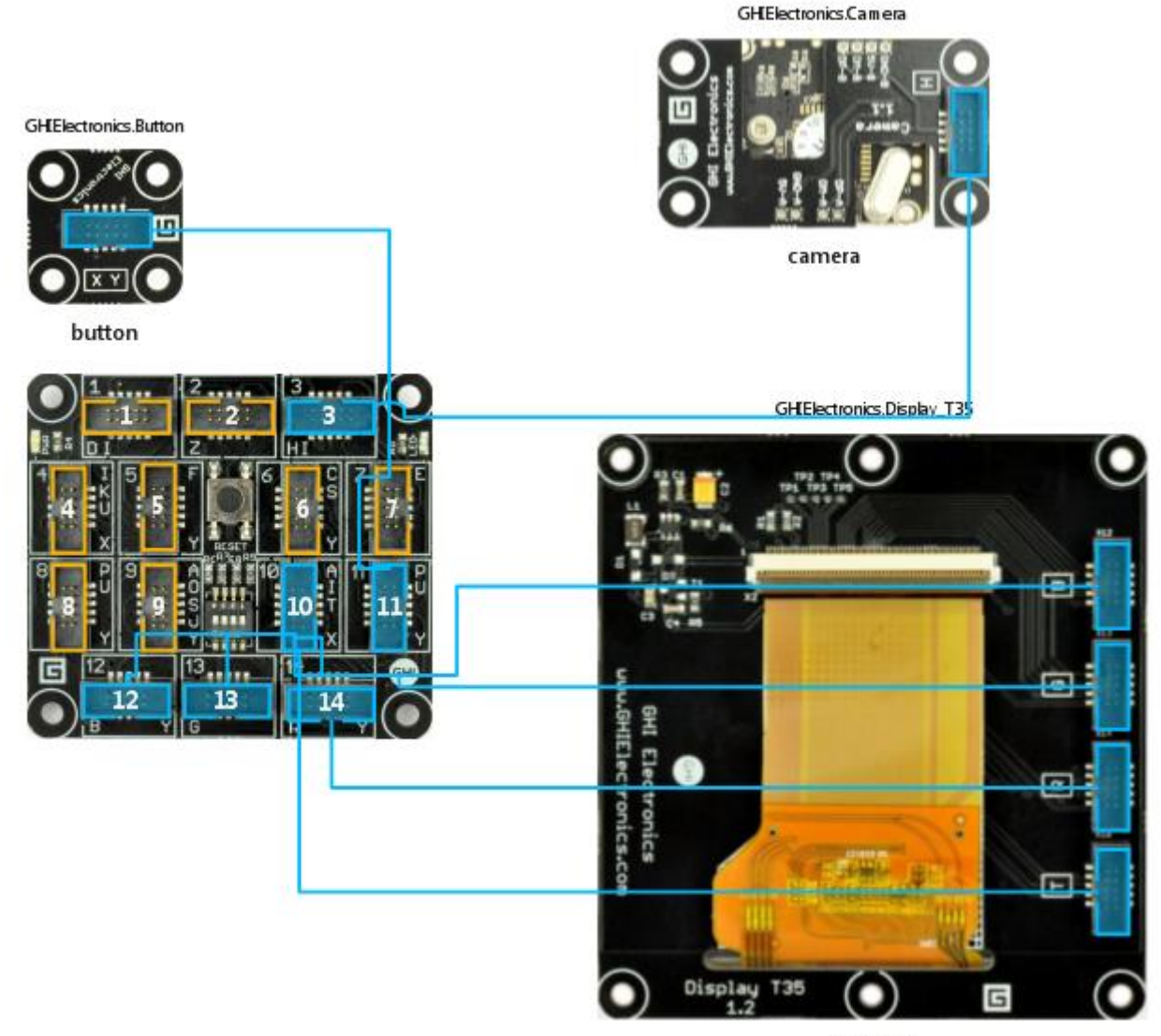

display

## To do:

- When program starts, display: "Press button to take picture!"
- On ButtonPressed event, take a picture!
- On PictureTaken event display the picture on the display!

• public class SimpleGraphicsInterface – public void DisplayImage(Picture picture, uint x, uint y);

#### Image Stream

public class Camera : Module

public event Camera.BitmapStreamedEventHandler BitmapStreamed;

// Summary:

// Event raised when the camera has completed streaming a bitmap.

public void StartStreamingBitmaps(Bitmap bitmap);

// Summary:

// Starts streaming the bitmap identified by the bitmap parameter.

// // Parameters:

```
// bitmap:
```
// Bitmap of the same dimensions as the Gadgeteer.Modules.GHIElectronics. Camera.CurrentPictureResolution

// property.

```
public sealed class Bitmap : MarshalByRefObject, IDisposable
   public Bitmap(int width, int height);
```

```
public partial class Program
 \mathbf{f}private Bitmap _buffer;
   void ProgramStarted()
   {
     Debug.Print("Started");
     _buffer = new Bitmap(displayTE35.Width, displayTE35.Height); 
     camera.BitmapStreamed += camera_BitmapStreamed;
     button.ButtonPressed +=button_ButtonPressed;
     displayTE35.SimpleGraphics.ClearNoRedraw();
     displayTE35.SimpleGraphics.DisplayText("Press Button to take picture!", 
           Resources.GetFont(Resources.FontResources.NinaB), GT.Color.White, 0, 10);
   }
   void camera_BitmapStreamed(GTM.GHIElectronics.Camera sender, Bitmap e)
   { 
     displayTE35.SimpleGraphics.DisplayImage(e, 0, 0);
     sender.StopStreaming();
   }
   void button ButtonPressed(Button sender, Button.ButtonState state)
   {
     camera.StartStreaming(_buffer);
   }
```
}

#### Lecture 3.

2015

#### Joystick

#### (ADC, basic signal filtering)

GHElectronics.loystick

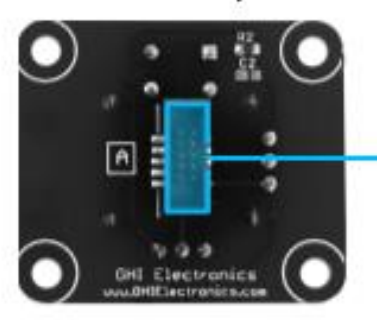

joystick

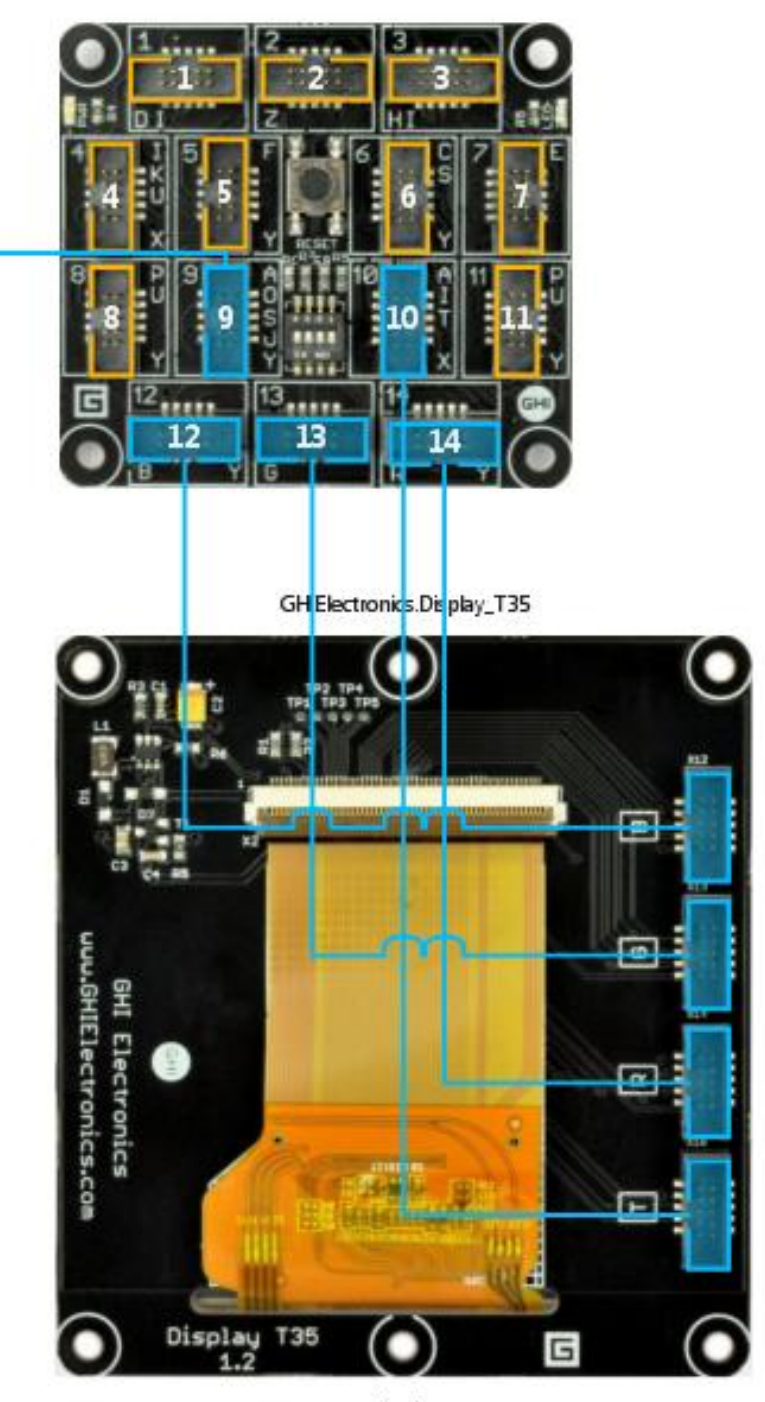

display

#### Joystick parameters:

- joystick.GetPostion().X
	- X coordinate of the Joystick (-1…1; 0 is center)
- joystick.GetPostion().Y
	- Y coordinate of the Joystick (-1…1; 0 is center)
- joystick.JoystickPressed EVENTHANDLER
- Create a timer (100ms)
- Draw a circle representing joystick position
	- Center: Width/2; Height/2
	- Radius: 10px

```
public void DisplayEllipse(Color outlineColor, int 
thicknessOutline, Color fillColor, int x, int y, int xRadius, 
int yRadius \frac{1}{2} // outlineColor:
          // The color of the ellipse outline.
          //
          // thicknessOutline:
          // The thickness of the outline.
          //
          // fillColor:
          // The color of the ellipse fill.
          //
          \frac{1}{2} x:
          // The X coordinate of the center of the ellipse.
          //
          // y:
          // The Y coordinate of the center of the ellipse.
          //
          // xRadius:
          // The radius value for Y.
          //
          // yRadius:
          // The radius value for X.
```
• Write the X and Y pos to the screen

```
public partial class Program
  {
    int ballsize = 10;
    void ProgramStarted()
    {
       Debug.Print("Program Started");
      GT.Timer timer = new GT.Timer(100);
      timer.Tick += timer_Tick;
      timer.Start(); 
    }
    void timer_Tick(GT.Timer timer)
    {
      int xpos = displayTE35.Width/2 + (int)System.Math.Floor(joystick.GetPosition().X * displayTE35.Width/2);
       int ypos = displayTE35.Height/2 - (int)System.Math.Floor(joystick.GetPosition().Y * displayTE35.Height/2);
       displayTE35.SimpleGraphics.ClearNoRedraw();
       displayTE35.SimpleGraphics.DisplayText("xpos: " + xpos.ToString(), 
             Resources.GetFont(Resources.FontResources.NinaB), GT.Color.White, 0, 10);
      displayTE35.SimpleGraphics.DisplayText("ypos: " + ypos.ToString(), 
             Resources.GetFont(Resources.FontResources.NinaB), GT.Color.White, 0, 30);
       displayTE35.SimpleGraphics.DisplayText("Joy. X: " + joystick.GetPosition().X.ToString(), 
             Resources.GetFont(Resources.FontResources.NinaB), GT.Color.White, 0, 50);
      displayTE35.SimpleGraphics.DisplayText("Joy. Y: " + joystick.GetPosition().Y.ToString(), 
             Resources.GetFont(Resources.FontResources.NinaB), GT.Color.White, 0, 70);
       displayTE35.SimpleGraphics.DisplayEllipse(GT.Color.White,1,GT.Color.Black, xpos + ballsize / 2, ypos + ballsize / 2, 
             ballsize, ballsize);
    }
```
}

### ADC noise

- Circle position  $\odot$
- Create a slide window filter with 5 measurements
- Output is the average of the slide window
- Noise is always present!

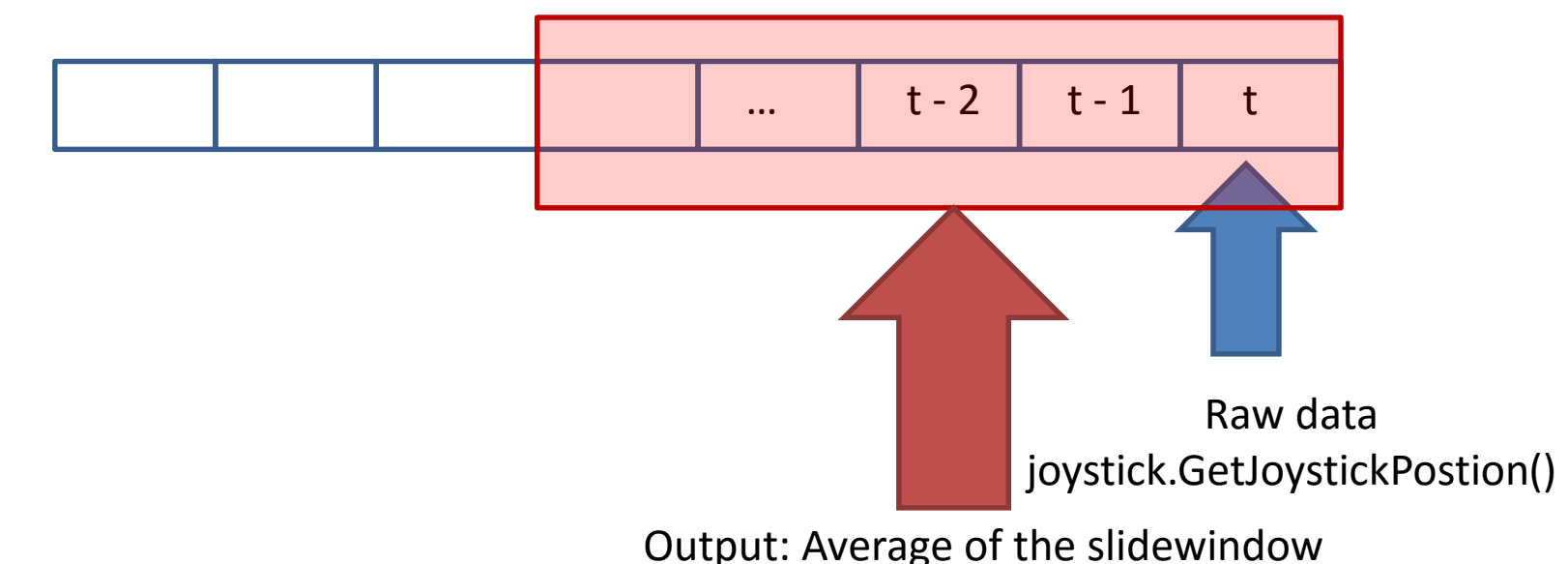

```
public partial class Program
    {
```

```
int ballsize = 10;
const int filterlength = 5;
double[] xfilter = new double[filterlength];
double[] yfilter = new double[filterlength];
Joystick.Position position;
void ProgramStarted()
{
    Debug.Print("Program Started");
    GT.Timer timer = new GT.Timer(100);
    timer.Tick += timer_Tick;
    timer.Start();
```
}

...

```
void timer_Tick(GT.Timer timer)
        \{filter();
            int xpos = displayTE35.Width/2 +
                   (int)System.Math.Floor(position.X * displayTE35.Width/2);
            int ypos = displayTE35.Height/2 -(int)System.Math.Floor(position.Y * displayTE35.Height/2);
            displayTE35.SimpleGraphics.ClearNoRedraw();
            displayTE35.SimpleGraphics.DisplayText("xpos: " + 
xpos.ToString(), Resources.GetFont(Resources.FontResources.NinaB), 
GT.Color.White, 0, 10);
            displayTE35.SimpleGraphics.DisplayText("ypos: " + 
ypos.ToString(), Resources.GetFont(Resources.FontResources.NinaB), 
GT.Color.White, 0, 30);
            displayTE35.SimpleGraphics.DisplayText("Joy. X: " + 
position.X.ToString(), Resources.GetFont(Resources.FontResources.NinaB), 
GT.Color.White, 0, 50);
            displayTE35.SimpleGraphics.DisplayText("Joy. Y: " + 
position.Y.ToString(), Resources.GetFont(Resources.FontResources.NinaB), 
GT.Color.White, 0, 70);
         displayTE35.SimpleGraphics.DisplayEllipse(GT.Color.White, 1, 
GT.Color.Black, xpos + ballsize / 2, ypos + ballsize / 2, ballsize, 
ballsize);
```

```
...
```
}

```
void filter()
       \mathbf{f}//Shifting data
           for (int i = 0; i \lt f \text{interlength- 1}; i++)\{xfilter[i] = xfilter[i + 1];yfilter[i] = yfilter[i + 1];}
           xfilter[filterlength - 1] =joystick.GetPosition().X;
           yfilter[filterlength - 1] =
                      joystick.GetPosition().Y;
           //Get filtered value
           for (int i = 0; i < filterlength - 1; i++)
           \{position.X += xfilter[i];
                position.Y += yfilter[i];
            }
           position.X /= filterlength;
           position.Y /= filterlength; 
       }
   }
```
#### When joystick button pressed, draw yellow dots  $\odot$

#### Touch events

### Event handlers:

- display.WPFWindow.TouchMove
- display.WPFWindow.TouchDown
- TuchEventArgs e:
	- Contains Touches X & Y coordinates
		- e.Touches[0].X;
		- e.Touches[0].Y;
- Can draw line to bitmap bitmap.DrawLine()

```
public partial class Program
    Bitmap b;
    int prevX, prevY;
    void ProgramStarted()
    {
      Debug.Print("Program Started");
      displayTE35.WPFWindow.TouchMove += WPFWindow_TouchMove;
      displayTE35.WPFWindow.TouchDown += WPFWindow_TouchDown;
      b= new Bitmap(displayTE35.Width,displayTE35.Height); 
    }
    void SetPrevTouch(Microsoft.SPOT.Input.TouchEventArgs e)
    {
      prevX = e.Touches[0].X;
      prevY = e.Touches[0].Y;
    }
    void WPFWindow_TouchDown(object sender, Microsoft.SPOT.Input.TouchEventArgs e)
    {
      b.Clear();
      SetPrevTouch(e);
    }
    void WPFWindow_TouchMove(object sender, Microsoft.SPOT.Input.TouchEventArgs e)
    {
      b.DrawLine(GT.Color.Yellow, 5, prevX, prevY, e.Touches[0].X, e.Touches[0].Y);
      displayTE35.SimpleGraphics.DisplayImage(b, 0, 0);
      SetPrevTouch(e);
    }
```
{

}